## ${\rm XML}$   $-$ Eine Einführung

XML-Dokumente im Internet darstellen

# ${\rm XML}$   $-$ Eine Einführung XML-Dokumente Im Internet Darstellen

# XML-Dokumente mithilfe von CSS-Stylesheets anzeigen

XML-Dokumente Im Internet Darstellen

- Im folgenden werden wir einige Techniken kennen lernen, mit denen XML Dokumente im Web dargestellt werden können:
	- CSS-Sytlesheets
	- Datenbindung
	- DOM-Skripts
	- XSL-Stylesheets

XML-Dokumente Im Internet DarstellenXML-Dokumente Mithilfe Von CSS-Stylesheets Anzeigen

- $\bullet$ Sie definieren Ihre eigenen Elemente / XML-Tags
- •Konsequenz
	- Ein Browser weiss nicht, wie er diese Elemente zu interpretieren hat!
	- Mittels CSS-Stylesheets, welche mit dem XML Dokument verknüpft werden, kann dem Bro wser mitgeteilt werden, wie dieser die Inhalte der Elemente (Tags) zu formatieren hat (zumindest der Internet Explorer, Netscape hatte bisher viele Probleme).
- Vorteil
	- Damit lässt sich die Darstellung vom Inhalt trennen
		- Stylesheets können extern definiert und vielfach kombiniert und wiederverwendet werden

XML-Dokumente Im Internet DarstellenXML-Dokumente Mithilfe Von CSS-Stylesheets Anzeigen

- •W3C Link
	- Das W3C veröffentlicht die Spezifikation von Cascading Style Sheets Level 1 (CSS1) unter der Adresse

## **http://www.w3c.org/TR/REC-CSS1**

– Das W3C veröffentlicht die Spezifikation von Cascading Style Sheets Level 2 (CSS2) unter der Adresse

# **http://www.w3c.org/TR/REC-CSS2**

XML-Dokumente Im Internet DarstellenXML-Dokumente Mithilfe Von CSS-Stylesheets Anzeigen

- 1. Grundschritte
	- 1. Das Stylesheet erstellen
	- 2. Das Stylesheet mit dem XML-Dokument verknüpfen
- 2. Rangfolge der Regeln in CSS-Stylesheets
- 3. Display-Eigenschaften
- 4. Schriftarteneigenschaften
- 5. Color-Eigenschaften
- 6. Hintergrundgestaltung
- 7. Rahmeneigenschaften

- $\bullet$ Das CSS-Stylesheet ist eine reine Textdatei .css
	- Sie enthält Regeln, die dem Bro wser mitteilen, wie dieser die Elemente eines XML Dokuments zu formati eren und anzuzeigen hat.
- •Beispiel
	- /\* Dateiname: Inventory01.css \* / BOOK {display:block; margin-top:12pt; font-size:10pt} TITLE {font-style:italic} AUTHOR {font-weight:bold}

 $\bullet$ Beispiel XML-D atei zu diesem CSS

 $\leq$ ?xml version="1.0"?>

<!-- Dateiname: Inventory01.xml --> **<?xml-stylesheet typ e="text/css" href="Inventory01.css"?>** <INVENTORY> $<$ BOOK $>$ <TITLE>The Adventures of Huckleberry Finn</TITLE> <AUTHOR>Mark Twain</AUTHOR> $\leq$ BINDING>Taschenbuch $\leq$ /BINDING>  $\leq$ PAGES>336 $\leq$ PAGES> <PRICE>EUR 12,75</PRICE>  $<$ /BOOK>  $<$ BOOK $>$ ...

#### •Beispiel Ausgabe

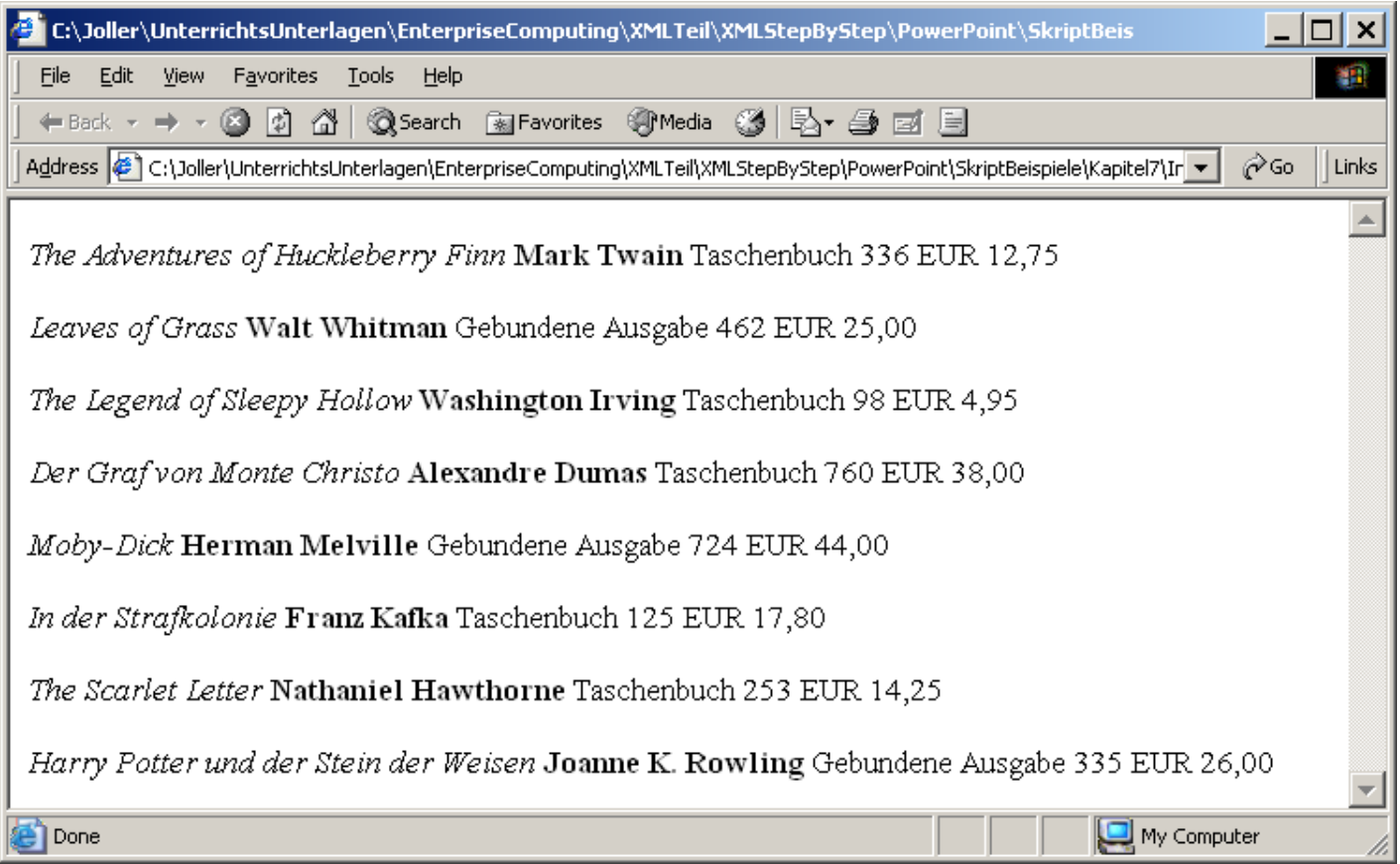

- •Aufbau der CSS Datei
	- /\* Dateiname: Inventory01.css \* /

```
BOOK
```

```
{display:block;
margin-top:12pt;
font-size:10pt}
```

```
TITLE
```

```
{font-style:italic}
```
**AUTHOR** 

```
{font-weight:bold}
```
- Kommentare **/\*...\*/** (überall erlaubt)
- Regel bzw. Regelmenge
	- Selektor (**BOOK**)
	- **{**Deklarationsblock Deklaration:
		- Eigenschaft : Wert
- –Selektor

**}**

- Name des Elementtyps
- Deklarationsblock **{ }** enthält
- Deklarationen, die durch "**;**" getrennt sind.
	- Eigenschaft : **font-size**
	- Wert : **10pt**

- $\bullet$ Bedeutung des CSS Inhalts
	- /\* Dateiname: Inventory01.css \* / Kommentar

```
BOOK {display:block;
```

```
/* Rand /*
margin-top:12pt;
```

```
font-size:10pt;
 font-style:italic;
font-weight:bold
}
```
- Fügt ein Zeilenumbruchzeichen vor und nach dem Text des Elements ein
- –Kommentar
- 12 Punkt breit er Rand über dem Text dieses Elements
- Schriftgrad ist 10 Punkt
- –Kursivschrift
- –Fettschrift

- Einige Eigenschaften von CSS
	- Gross- und Klein-Schreibung spielt keine Rolle
		- TITLE {font-style:italic}
		- Title {FONT-Style:italic}
	- Vererbung von Eigenschaftseinstellungen
		- Allgemein gilt:
			- Einstellungen gelten auch für Unterelemente (Bsp: BOOK)
		- •Ausnahmen
			- Display-Eigenschaften
			- Hintergrund-Eigenschaften
			- Align-Eigenschaften
			- Rahmeneigenschaften

- Einige Eigenschaften von CSS
	- Vererbung von Eigenschaftseinstellungen
		- B eis pie l
			- –BOOK {display:block; margin-top:12pt; font-size:10pt}
			- BOOK verfügt über 5 untergeordnete Elemente, die alle mit dem selben Font dargestellt werden (font-size wird vererbt)
			- display und margin-top (Rahmeneigenschaft) werden nicht vererbt

- Einige Eigenschaften von CSS
	- Mehrere Elemente und mehrere Regeln
		- Regeln können auf mehrere Elemente angewandt werden
		- B eis pie l
			- POEM, TITLE, DATE { display: block; margin-bottom: 12pt}

DATE {

font-style: italic}

- Oben stehen alle Regeln, die für POEM, TITLE und DATE gelten
- Zudem wird eine zusätzliche nur für DATE geltende Regel angegeben.

- •Einige Eigenschaften von CSS
	- Kontextbezogene Selektoren
		- Wenn Sie den Elementnamen in einem Selektor die Namen übergeordneter Elemente voranstellen, dann gilt die betreffende Regel nur für Elemente, die entsprechend verschachtelt sind
		- B eis piel
			- <MAPS>

 $\langle CITY \rangle$ 

<NAME>Santa Fe</NAME><STATE>New Mexico</STATE>

</CITY>

<STATE>California</STATE>

–CITY STATE /\* ohne Komma \*/{ font-style:norm al} STATE {font-style: italic}

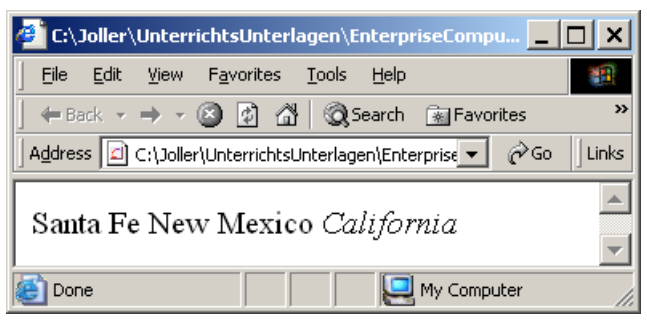

- •Einige Eigenschaften von CSS
	- Andere Stylesheets importi eren
		- Ein CSS kann ein weiteres CSS importieren **Syntax**:

```
@import url(StyleSheetURL);
```
wobei die Anweisung am Anfang der Datei stehen muss. URL : Standard-Internet-Adresse (Relativadresse; **file:///c:\...;** ...)

- B eis piel
	- /\* Dateiname: Inventory01MitImport.css \*/ **@import url(Book.css);** TITLE<sub></sub> {font-style:italic} **AUTHOR** {font-weight:bold}

/\* Datei Book.css \*/ BOOK {display:block; margin-top:12pt; font-size:10pt}

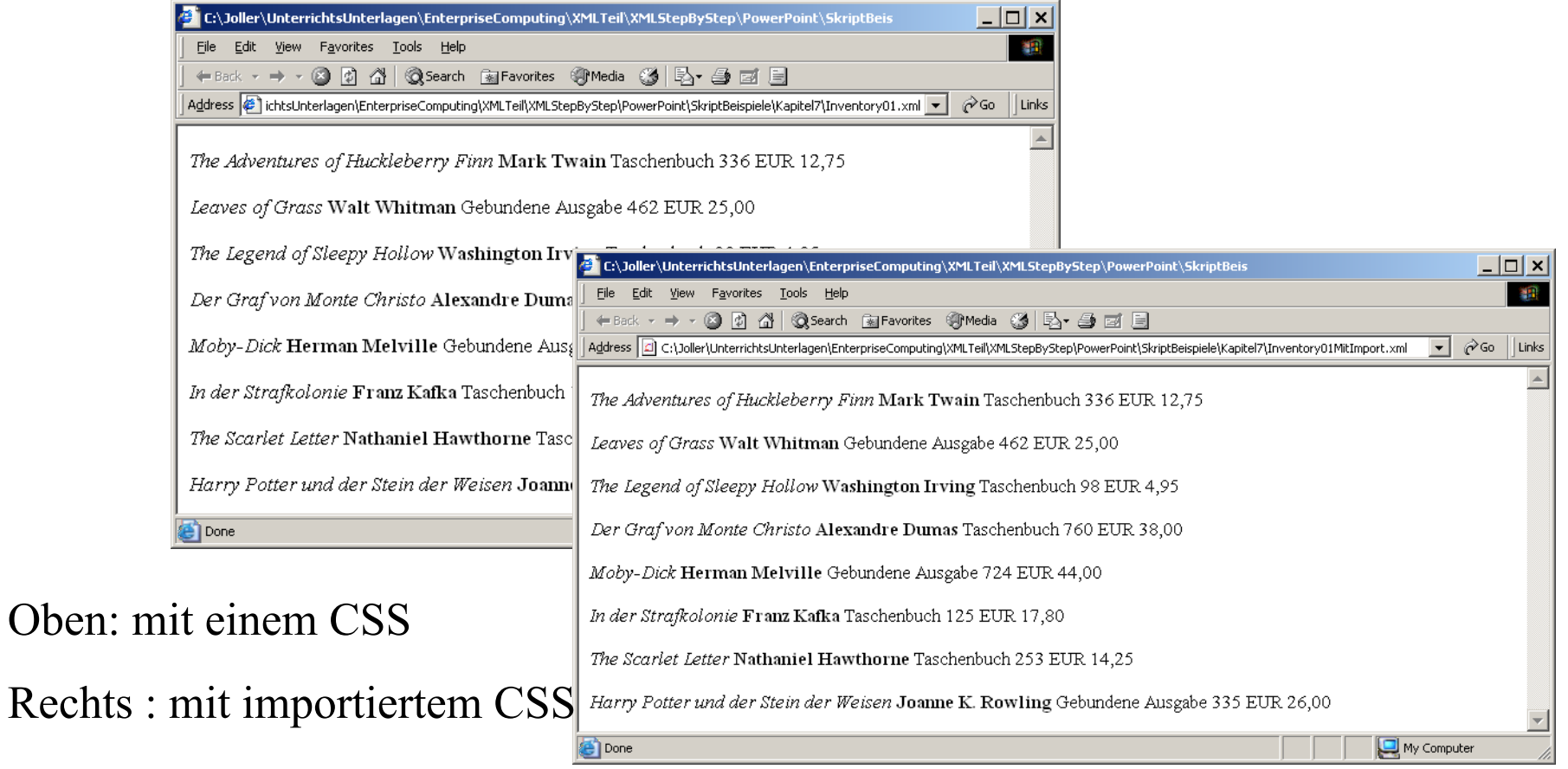

Oben:

- STYLE-Attribute im XML
	- Analog zu HTML können Sie auch in XML STYLE Angaben in den Tags einfügen.
	- Falls das STYLE Attribut verwendet wird, hat dieses Vorrang vor den CSS Angaben
	- Zum Element muss eine Attribut-Liste erstellt werden
		- •Schema: <!ATTLIST TITLE STYLE CDATA #IMPLIED>zu

 $\le$ TITLE STYLE=, font-style:normal; font-size:14pt $\ge$ Oliver Twist  $\langle$ TITLE $>$ 

## • STYLE-Attribute im XML Beispiel  $\leq$ ?xm version="1.0"?>

```
<?xml-stylesheet type="text/css" href="
B
ookMitStyle.css"?>
<!DOCTYPE BOOK
```

```
[<!ELEMENT BOOK (TITLE, AUTHOR, TYPE, PRICE)>
<!ELEMENT TITLE (#P
CDATA)>
<!ELEMENT AUTHOR (#PCDATA)>
<!ELEMENT TYPE (#PCDATA)>
<!ELEMENT PRICE (#PCDATA)>
<!ATTLIST TITLE STYLE CDATA #IMPLIED>]>
```

```
<BOOK>
```

```
<TITLE STYLE='font-style:normal; font-size:14pt'>Der Herr der Ringe</TITLE>
```
<AUTHOR>John Ronald Reuel Tolkien</AUTHOR>

```
<TYPE>Taschenbuch</TYPE>
```

```
<PRICE>EUR 12.50</PRICE>
```
 $<$ /BOOK>

# • STYLE-Attribute im XML Beispiel

/\* Dateiname: BookMitStyle.css \*/ BOOK {display:block; margin-top:12pt; font-size:10pt}

TITLE {font-style:italic}

AUTHOR {font-weight:bold}

PRICE {font-style:normal}

- STYLE-Attribute im XML
	- Beispiel

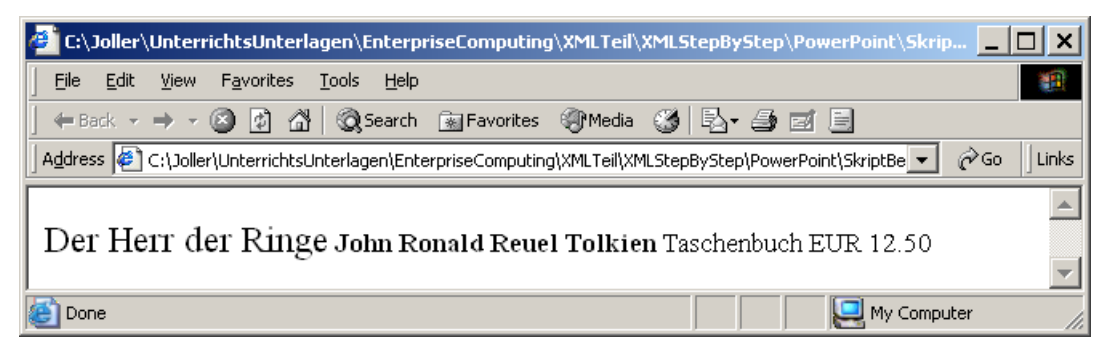

### XML-Dokumente Im Internet DarstellenXML-Dokumente Mithilfe Von CSS-Stylesheets Anzeigen **Grundschritt 2 – Das Stylesheet Mit Dem XML-Dokument Verknüpfen**

- Die Verknüpfung geschieht mithilfe der reservierten Verarbeitungsanweisung xml-stylesheet
- **Syntax**
	- <?xml-stylesheet type="text/css<sup>w</sup> **href="CSSDateipfad"?>**
- Beispiel
	- $\langle$   $\times$ ?xml-stylesheet type=,,text/css $\cdot$ href=,http://www.meinHost.org/meinFormat.css"?>
	- <?xml-stylesheet type="text/css" href="BookMitStyle.css"?>

XML-Dokumente Im Internet DarstellenXML-Dokumente Mithilfe Von CSS-Stylesheets Anzeigen Grundschritt 2 – Das Stylesheet Mit Dem XML-Dokument Verknüpfen

- Arbeit des Browsers
	- Falls der Browser die CSS-Datei findet, öffnet der Browser diese (eventuell mehrere) und zeigt das Dokument mit diesen Einstellungen an.
- Organisation der Formate
	- –Sie können unterschiedliche Standardformate definieren und diese in unterschiedlichen CSS Dateien abspeichern und dann beliebig kombinieren.

- •Wie funktioniert das Kaskadieren in CSS's?
	- 1. Falls ein STYLE-Attribut eingesetzt wird, gelten die Formatieranweisungen des STYLE-Attributs.
	- 2. Falls kein STYLE-Attribut vorliegt, formatiert der Browser gemäss den CSS Regeln, wobei allfällige kontextbezogene Selektoren aufgelöst werden. (Siehe Beispiel mit <MAPS>).
	- 3. Falls keine CSS Regel festgelegt wurde, versucht der Browser generische Selektoren zu verwenden
		- $\bullet$ Beispiel: falls die Deklaration für CITY STATE fehlt, aber eine Formattieranweisung für STATE vorhanden ist, nimmt der Browser die dortigen Formatierangaben.

- •Wie funktioniert das Kaskadieren in CSS's?
	- 4. Falls eine Eigenschaft auch nicht generisch aufgelöst werden kann, dann verwendet der Browser die Eigenschaften des nächsten übergeordneten Elements.
	- 5. Falls für das übergeordnete Element keine Formatierungsangabe vorliegt verwendet der Browser seine eigenen Angaben.

- •Wie funktioniert das Kaskadieren in CSS's?
	- –Zusammenfassung
		- $\bullet$ Allgemeines Prinzip
			- Falls Angaben unterschiedlicher Ebenen miteinander in Konflikt stehen, dann gilt jeweils die spezifischere.
			- Falls Angaben der gleichen Ebene miteinander in Konflikt stehen, dann gilt jeweils die zuletzt angegebene Anweisung.

- $\bullet$ Wie funktioniert das Kaskadieren in CSS's?
	- –Beispiel
		- •TITLE, AUTHOR, BINDING, PRICE

{display:block; font-size:12pt; font-weight:bold; font-style:italic}

AUTHOR

{font-style:normal}

•In diesem Fall wird für das AUTHOR Element normaler Font verwendet (zuletzt gegebene Definition)

- •Wie funktioniert das Kaskadieren in CSS's?
	- –Zusammenfassung
		- •Verknüpfen Sie mit der xml-stylesheet Verarbeitungsanweisung mehrere Stylesheets, dann verarbeitet der Browser diese gemäss der Reihenfolge der Anweisungen.
		- •Falls @import eingesetzt wird, werden die importierten Anweisungen zuerst ausgeführt.
		- $\bullet$ Falls in einem Stylesheet mehrere widersprüchliche Angaben stehen, dann gilt die letzte.

- $\bullet$  *display*-Eigenschaften
	- –Steuern die grundlegenden Merkmale der Anzeige von Elementen und wird nicht an darunterliegende Elemente vererbt.
		- $\bullet$ block
			- –Vor und nach dem Text des Elements wird ein Zeilenumbruch eingeschoben
		- $\bullet$ • inline (Standard)
			- –Keine Zeilenumbrüche
		- • none
			- –Der Browser zeigt das Element nicht an.

- $\bullet$ Schriftarteneigenschaften
	- font-family
	- font-size
	- font.-style
	- font-weight
	- –font-variant

- •Schriftarteneigenschaften
	- –font-family
		- •Namen der Schriftart
		- $\bullet$  B eis pie l
			- BOOK {font-family:**Arial** }
		- $\bullet$ Falls die angegebene Familie nicht vorhanden ist, wird eine Substitution vorgenommen
		- •Sie können mehrere Familien angeben
			- BOOK {font-family: **A rial, Helvetica** }
			- –Zuerst wird Arial gesucht; falls nicht vorhanden, wird Helvetica verwendet, sonst eine Substitutionsfamilie.
		- •Sie können allgemeine Schriftfamiliennamen angeben
			- –BOOK {font-family:Arial, Helvetica, **sans-serif** }

- •Schriftarteneigenschaften
	- –font-size
		- •Angab e einer Grösse relativ zur S tandardschrift des Browsers
			- –**xx-small**, **x-small** =1.5\*xx-small, **small** =  $1.5$ \*x-small, **medium** = 1.5\*small, **large**=1.5\*medium, **x-large**=1.5\*large, **xx-large**=1.5\*x-large
			- TITLE {font-size:large}
		- $\bullet$ Relativangaben bezogen auf das übergeordnete Element
			- **smaller** =2/3\*übergeordnete Schriftgrösse **larger** = 1.5\*übergeordnete Schriftgrösse
		- •Relativangabe bez. übergeordnetem Element in **%**
			- TITLE {font-size:150%}
		- •Angabe einer bestimmten Grösse (**pt, cm, in, mm, pc** [pica]...)
			- TITLE {font-size:12pt}

- $\bullet$ Schriftarteneigenschaften
	- $\frac{1}{2}$ font.-style
		- • **italic**
			- TITLE {font-style:italic}
			- Kursivschrift oder oblique
		- $\bullet$  **obliqu e**
			- TITLE {font-style:oblique}
			- –Ähnlich wie kursiv
		- • **normal**
			- TITLE {font-style:normal}

- $\bullet$ Schriftarteneigenschaften
	- font-weight
		- • **normal**
			- TITLE {font-weight:normal}
		- • **bold**
			- Halbfett
		- $\bullet$ **bolder**
		- •**lighter**
		- • **100**
			- Am wenigsten fett
		- • **200 ... 900**
			- –Fetter bis am fettesten

- $\bullet$ Schriftarteneigenschaften
	- –font-variant
		- • **small-caps**
			- –TITLE {font-variant:small-caps}
			- –Sämtliche Buchstaben werden in Grossbuchstaben umgewandelt
		- • **normal**
			- –Die Buchstaben werden normal angezeigt

- $\bullet$ color-Eigenschaften
	- –Die Angabe der Farbwerte kann auf mehrere Arten erfolgen
		- $\bullet$ Als Farbe (vordefinierte Farben)
			- TITLE {color:red}
		- $\bullet$ Durch RGB Angabe (rot, grün, blau Werte)
			- TITLE {color: rgb(255,0,0)} /\*auch rot\*/
		- •Durch hexadezimale Angabe des Farbwertes
			- TITLE {color: #FF0000} /\* auch rot\*/
		- $\bullet$ Durch Prozentangaben im RGB Format
			- –TITLE {color: rgb(100%, 0%, 0%)} /\*auch rot\*/
- $\bullet$ color-Eigenschaften
	- Vordefinierte Farben

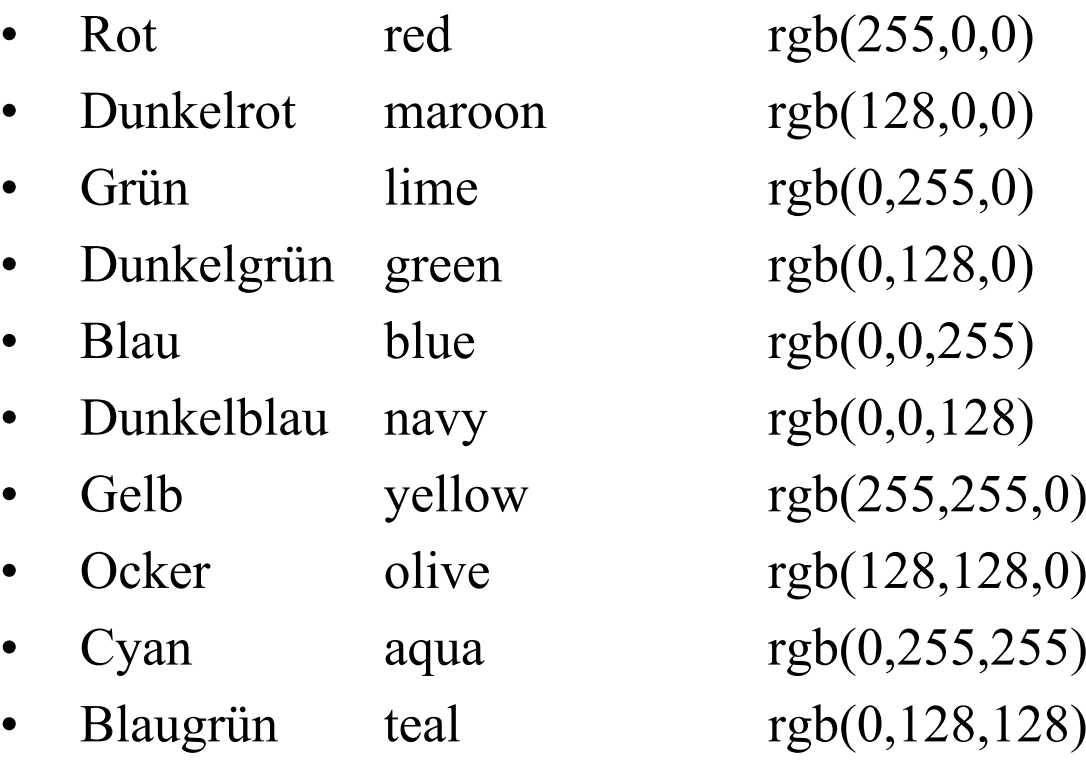

- $\bullet$ color-Eigenschaften
	- Vordefinierte Farben

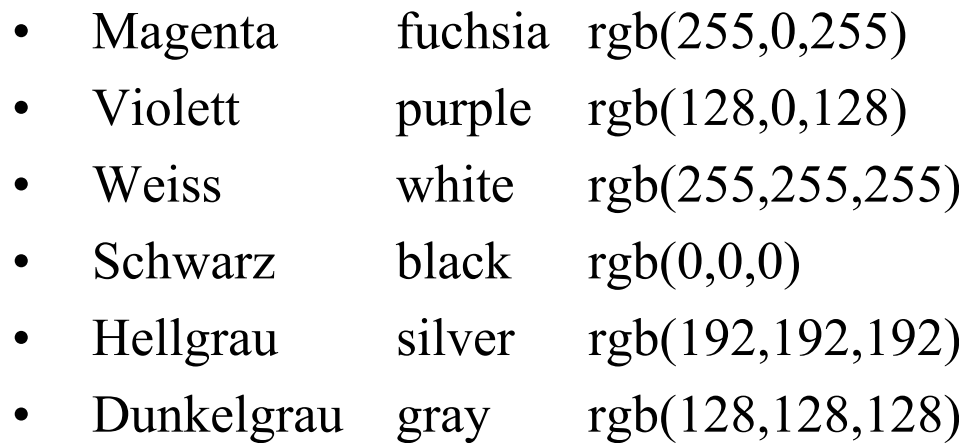

- •Hintergrund-Eigenschaften
	- background.-color
	- background-image
	- background-repeat
	- background-position

Hintergrund ist der Bereich, der die Zeichen des Elementtextes umgibt.

Untergeordnete Elemente erben keine dieser Eigenschaft en. Die Standardvorgabe ist *transparent* d.h. bei kei ner Angabe wird die Hintergrundeinstellung des übergeordneten Elements sichtbar.

- •Hintergrund-Eigenschaften
	- –background.-color
		- /\* Datei BookBackground.css \*/ BOOK
			- {display:block;
			- margin-top:12pt;
			- font-size:10pt;
			- color:blue;

background-color:yellow}

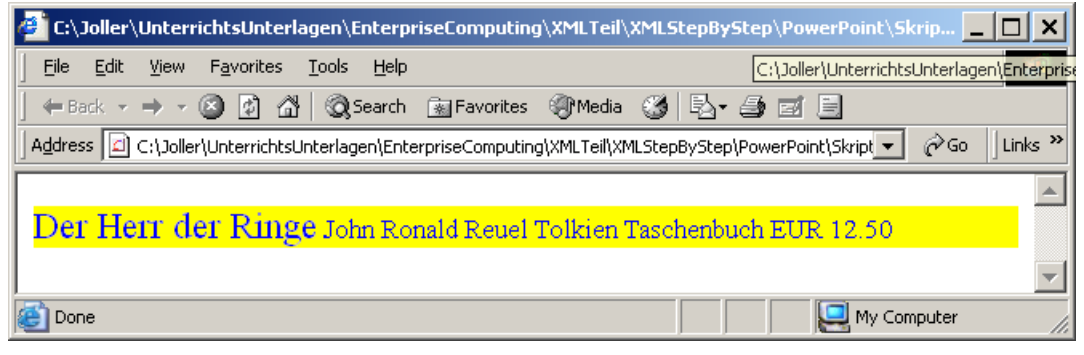

- •Hintergrund-Eigenschaften
	- background-image
		- • Syntax
			- **background-image:url(Bildadresse);**
		- • B eis piel
			- /\* Dateiname: Leaves.css \*/ POEM

 ${font-size:} 145\%$ POEM, TITLE, S UBTITLE, AUTHOR, SECTION, NUMBER, STANZA, VERSE {displa y:block} SECTION, STANZA {margin-top:1em} **STANZA{background-image:url(Leaf.bmp)}**

- •Hintergrund-Eigenschaften
	- –background-image
		- •Das Muster wird automatisch wiederholt (x und y Richtung)

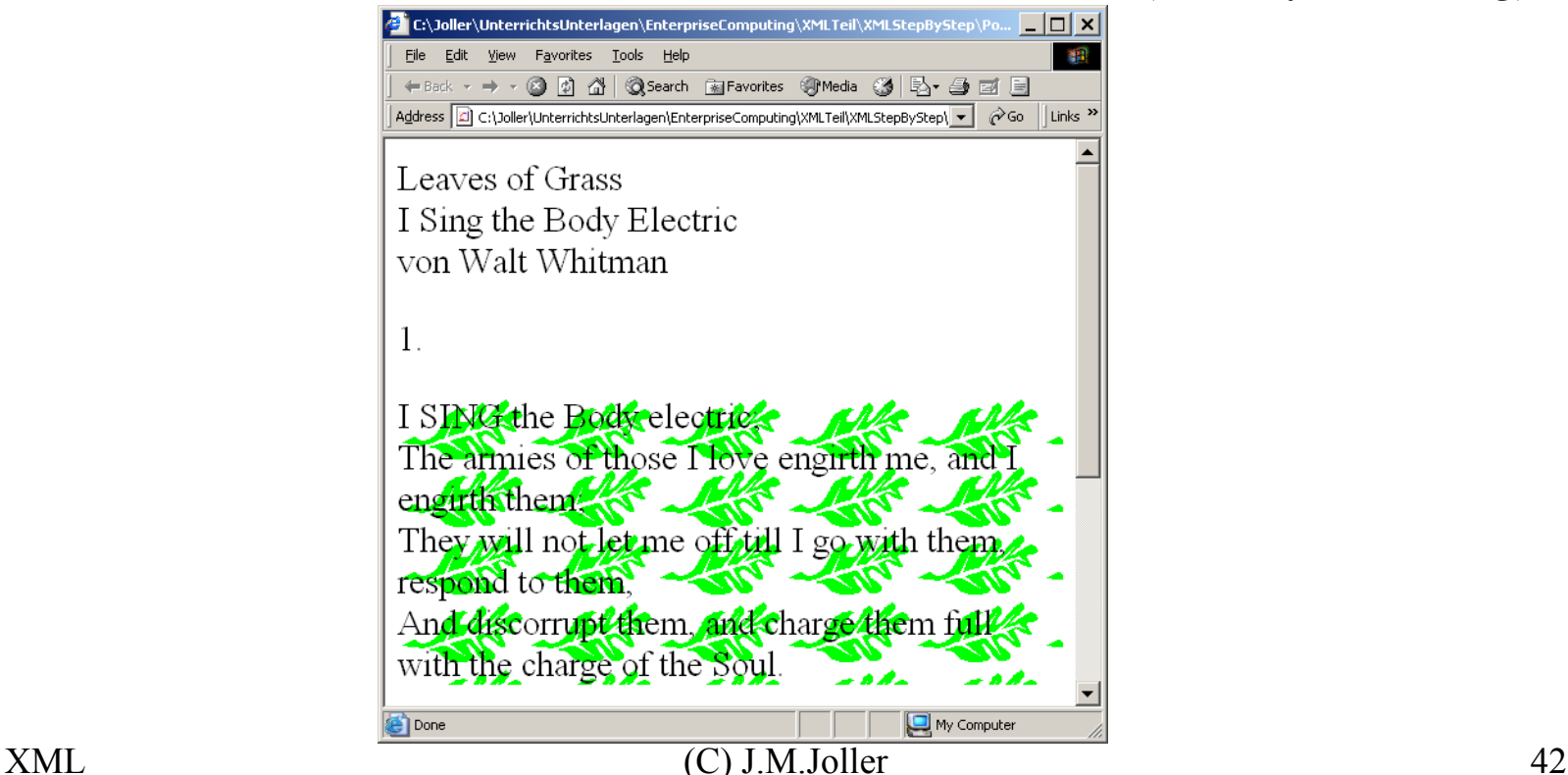

- $\bullet$ Hintergrund-Eigenschaften
	- –background-repeat
		- $\bullet$ Syntax
			- **background-repeat:repeat** (Standard)
				- »Das Bild wird in x und y Richtung wiederholt
			- **background-repeat:repeat-x**
				- $\lambda$ Das Bild wird in x Richtung wiederholt
			- **background-repeat:repeat-y**
				- »Das Bild wird in y Richtung wiederholt
			- **background-repeat:no-repeat**
				- »Das Bild wird nicht wiederholt

- $\bullet$ Hintergrund-Eigenschaften
	- –background-position
		- $\bullet$ Normalerweise wird das Hintergrundbild an der oberen linken Ecke a usgerichtet.
		- •Sie können folgende Positions-Eigenschaften angeben
			- Grössenangaben horizontal und vertikal in inch, cm, Pixel, ...
				- »**background-position: .5in .25in;**
			- Prozentangabe horizontal und vertikal
				- » **background-position: 50% 50%;**
			- –Schlüsselwörter
				- » **left top** (Std) **center top / top left center / left center center / centerleft bottomcenter b ottom / bottom right bottom**

**right top right center / right**

•Hintergrund-Eigenschaften

```
–
/* Dateiname: LeavesPosRep.css */
   POEM{font-size:} 145\%POEM, TITLE, SUBTITLE, AUTHOR, SECTION, NUMBER, 
   STANZA, VERSE
     {display:block}
   SECTION, STANZA 
     {margin-top:1em}
   STANZA{background-image:url(Leaf.bmp);
     background-repeat:no-repeat;
     background-position:center;
     }
```
 $\bullet$ Hintergrund-Eigenschaften

 $\leq$ ?xml version="1.0"?>

<!-- Dateiname: LeavesPosRep.xml --> <?xml-stylesheet type="text/css" href="LeavesPosRep.css"?>  $<$ POEM $>$  $\triangle$ TITLE>Leaves of Grass <SUBTITLE>I Sing the Body Electric</SUBTITLE>  $\langle$ TITLE $>$ <AUTHOR>von Walt Whitman</AUTHOR><SECTION><NUMBER>1.</NUMBER><STANZA>...</STANZA> <STANZA>...</STANZA> </SECTION> $<$ /POEM>

## •Hintergrund-Eigenschaften

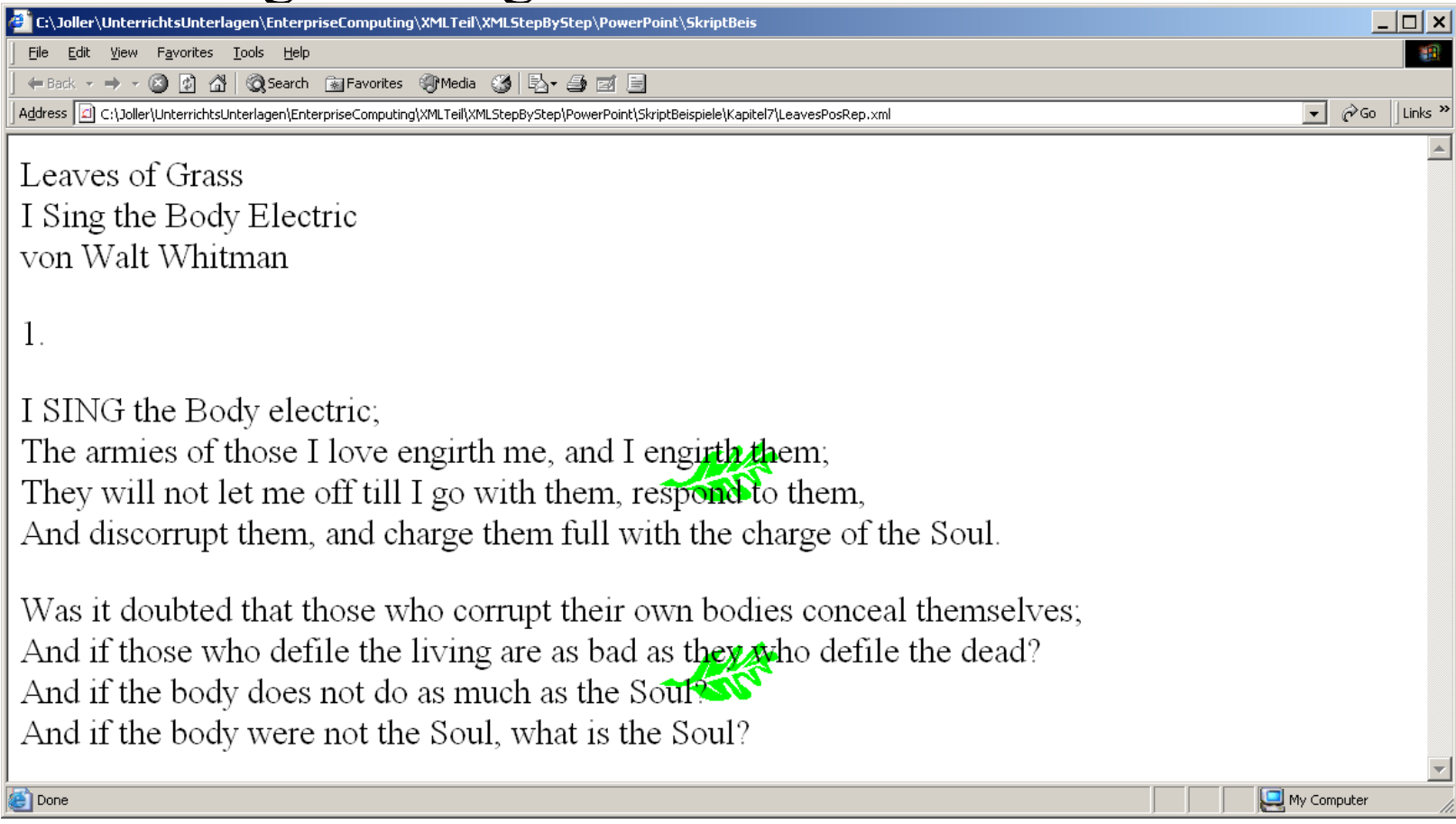

- Textabstände- und Textausrichtung
	- letter-spacing wird vererbt
	- vertical-align wird nicht vererbt
	- text-align wird vererbt
	- text-indent wird vererbt
	- line-height wird vererbt
	- text-transform wird vererbt
	- text-decoration wird vererbt

- $\bullet$  Textabstände- und Textausrichtung
	- – letter-spacing wird vererbt
		- $\bullet$ TITLE {letter-spacing:.25em} /\*relativ zur akt. Schrift\*/
		- $\bullet$ TITLE {letter-spacing:-.5pt} /\*verringert \*/
		- $\bullet$ Standardwert : normal
			- TITLE {letter-spacing:normal}

- $\bullet$  Textabstände- und Textausrichtung
	- vertical-align wird nicht vererbt

- $\bullet$  **baseline** (Std)
	- $\overline{\phantom{0}}$ CHILD {font-size:57%; vertical-align:baseline}
	- Richtet die Grundlinie des Elementtextes an der Grundlinie des Textes des übergeordneten Elements aus.
- • **sub**
	- –CHILD {font-size:75%; vertical-align:sub}
	- –Der Elementtext wird tiefergestellt
- • **super**
	- CHILD {font-size:75%; vertical-align:super}

- $\bullet$  Textabstände- und Textausrichtung
	- text-align wird vererbt

- **left** (Std)
	- CHILD {font-size:57%; text-align:left}
	- Linksbündige Ausrichtung des Textes.
- **center**
	- CHILD {font-size:75%; text-align:center}
	- –Zentriert den Text
- $\bullet$  **right**
	- CHILD {font-size:75%; text-align:right}

- $\bullet$  Textabstände- und Textausrichtung
	- text-indent wird vererbt

- •Die Angabe der Verschiebung kann verschieden angegeben werden
	- relativ oder
	- –In Prozent
- $\bullet$ • TEXTE {text-indent:3em} /\*3fache Schrifthöhe\*/
- •• TEXTE {text-indent:50%} /\* % der Gesamtbreite \*/
- $\bullet$ Falls der Wert negativ ist, wird nicht eingerückt, sondern nach vorne verschoben.

- $\bullet$  Textabstände- und Textausrichtung
	- text-height wird vererbt
		- •Die Angabe der Verschiebung kann verschieden angegeben werden
			- relativ
			- –Prozent
			- –absolut
		- •• TEXTE {text-height:3em} /\*3facher Zeilenabstand\*/
- - $\bullet$ TEXTE {text-height:300% } /\* wie oben \*/

- $\bullet$  Textabstände- und Textausrichtung
	- text-transform wird vererbt
		- •**•** capitalize
			- TEXTE {text-transform:capitalize}
			- Der Anfangsbuchstaben jedes Wortes wird gross geschrieben
		- • **uppercase**
			- TEXTE {text-transform:uppercase}
			- Alle Texte werden in Grossbuchstaben umgewandelt
		- • **lowercase**
			- TEXTE {text-transform:lowercase}
			- Alle Texte werden in Kleinbuchstaben umgewandelt
		- • **none**
			- TEXTE {text-transform:none}
			- Alle Texte werden unverändert angezeigt

- $\bullet$  Textabstände- und Textausrichtung
	- text-decoration wird vererbt
		- $\bullet$  **underline**
			- TEXTE {text-decoration:underline}
			- Der Text wird gross unterstrichen
		- **overline**
			- TEXTE {text-decoration:overline}
			- Über dem Text wird eine Linie eingefügt
		- $\bullet$  **line-through**
			- TEXTE {text-decoration:line-through}
			- Die Linie wird durch den Text gezeichnet
		- • **none**
			- TEXTE {text-decoration:none}
			- Alle Texte werden unverändert angezeigt

- •Rahmeneigenschaften
	- margin
	- border
	- padding
	- height, width
	- –float, clear

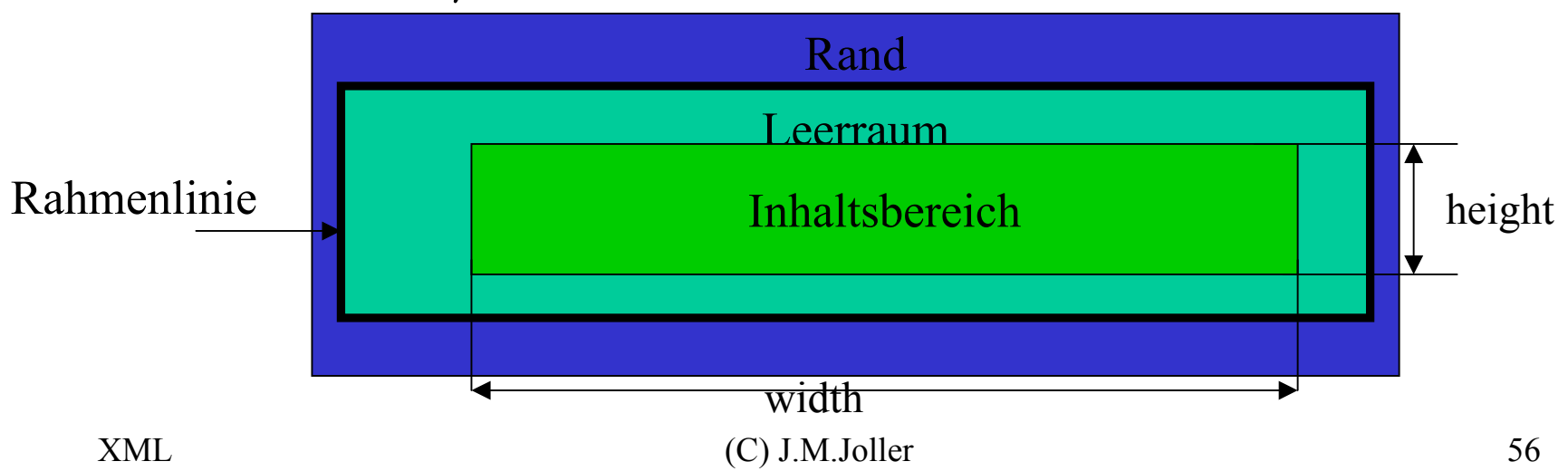

- $\bullet$ Rahmeneigenschaften
	- margin
		- **margin-top**
			- INHALT {margin-top:2em} /\* 2\*Texthöhe \*/
		- **margin-right**
			- INHALT {margin-right:25%}
				- /\* 25% des übergeordneten Textes \*/
		- **margin-bottom**
		- **margin-left**
		- $\bullet$  **Ohne Angaben**
			- Der Rand wird links, rechts, oben und unten gemäss der Angabe in margin:...; angepasst.

- $\bullet$ Rahmeneigenschaften
	- – margin
		- $\bullet$  B eis pie l
			- /\* Dateiname: RavenMargin.css \* / POEM

{font-size:small} POEM, TITLE, AUTHOR, DATE, STANZA, VERSE {display:block} STANZA

{margin:2.5em}

- •Rahmeneigenschaften
	- – margin
		- • B eis piel
			- $\langle$ ?xml version="1.0"?>
				- <!-- Dateiname: RavenMargin.xml -->
				- <?xml-stylesheet type="text/css" href="RavenMargin.css"?>  $<$ POEM $>$ 
					- <TITLE>The Raven</TITLE>
					- <AUTHOR>Edgar Allan Poe</AUTHOR>
					- $<$ DATE>1845 $<$ /DATE>
					- $<$ STANZA $>$ 
						- $<$ VERSE> $<$ /VERSE> $\ldots$
					- $<$ /STANZA $>$
					- $\langle$ STANZA $>$ 
						- $<$ VERSE> $<$ /VERSE>
					- $<$ /STANZA $>$
				- $<$ /POEM>

- •Rahmeneigenschaften
	- margin
		- •B eis pie l

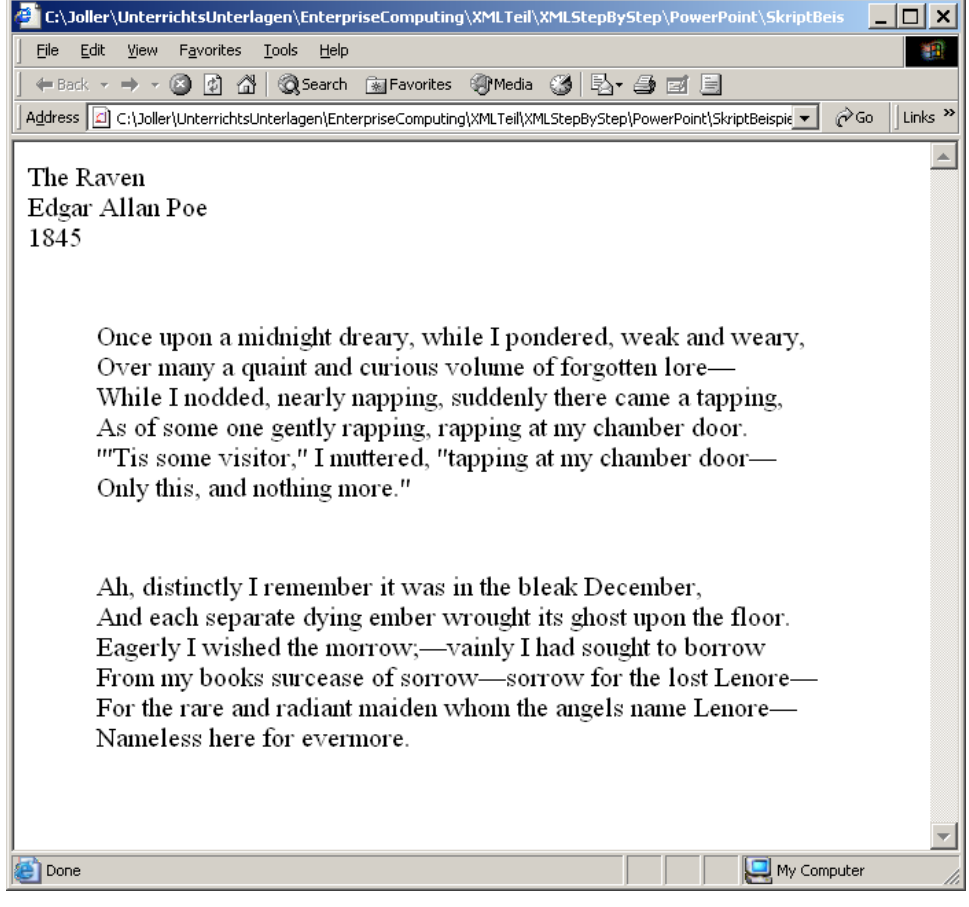

- $\bullet$ Rahmeneigenschaften
	- border
		- **border-style**
			- TITLE {border-style:solid}
		- • **border-width**
			- TITLE {border-width:thick}
		- **border-color**
			- TITLE {border-color:red}

- $\bullet$ Rahmeneigenschaften
	- – border
		- $\bullet$  **border-style**
			- TITLE {border-style:solid}
		- • Werte
			- **solid**
			- **dotted**
			- **groove**
			- **ridge**
			- **inset**
			- **Outset**
			- **none**

- •Rahmeneigenschaften
	- border
		- • **border-style**
			- TITLE {border-style Beispiel: dotted Border
		- • Werte
			- **solid**
			- **dotted**
			- **groove**
			- **ridge**
			- **inset**
			- **Outset**
			- **none**

 $|C\setminus$ Joller $\setminus$ UnterrichtsUnterlagen $\setminus$ EnterpriseComputing $\setminus$ XMLTeil $\setminus ...$   $\Box$  X File Edit View Favorites Tools Help 鱩 ← Back → → → ③ B 3 3 3 3 Search 图 Favorites 图 Media 3 Address  $\circled{e}$  tep\PowerPoint\SkriptBeispiele\Kapitel7\BorderStyle.xml v  $\circ$   $\circ$   $\circ$  | Links  $\cdot$ Liste der moeglichen Border (Browser abhaengig) **Beispiel: solid Border** Beispiel: dashed Border Beispiel : double Border Beispiel: groove Border Beispiel : ridge Border Beispiel: inset Border Beispiel: outset Border Beispiel : none Border  $\Box$  My Computer **B** Done

- $\bullet$ Rahmeneigenschaften
	- – border
		- • **border-width**
			- TITLE {border-width:3px} /\* 3 Pixel \*/
		- • Werte
			- **thin**
			- **medium**
			- **thick**
		- •Die Angabe kann auch absolut sein, wie das obige Beispiel zeigt
		- $\bullet$  Falls pro Seite unterschiedliche Werte verwendet werden sollen, dann kann man mehrere Werte auflisten. Diese werden in der Reihenfolge (oben, rechts, unten, links) interpretiert.
			- –TITLE {border-width:1px thick 1px thick}

- $\bullet$ Rahmeneigenschaften
	- border

•

• **border-width**

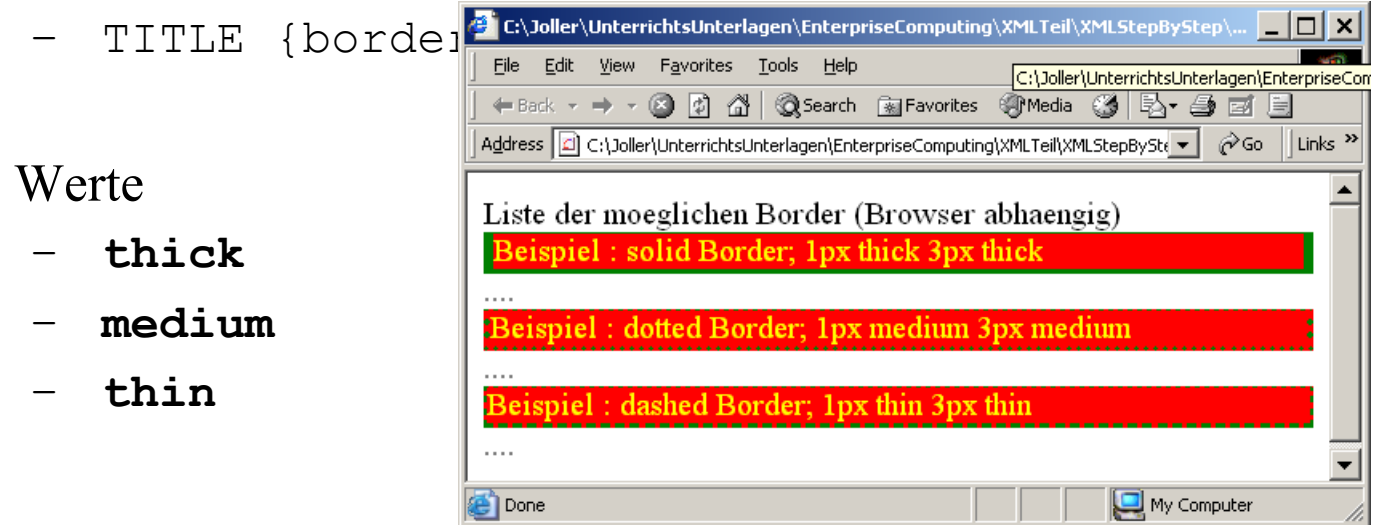

- $\bullet$ Rahmeneigenschaften
	- border
		- **border-color**
			- TITLE {border-color:green} /\* gruen \*/
		- • Werte
			- **rgb**
			- **Vordefinierte Werte (red, ...)**
		- $\bullet$ Falls Sie pro Seite unterschiedliche Farben wollen, geben Sie einfach mehrere Farben an (oben, rechts, unten, links)
			- TITLE {border-color:red green yellow blue}

- •Rahmeneigenschaften
	- border

•

- File Edit View Favorites Tools •
	- 瓣 **border-col** + Back  $\cdot$   $\rightarrow$  0 0 4 Q Search Referenties 9 Media G R + 4 d E  $\text{TTITET}$  {b $^{\text{Adress}}$   $\text{F}$  c:\Joller\UnterrichtsUnterlagen\EnterpriseComputing\XMLTeil\XMLStepByStep\PowerPoint\Si  $\text{-}$ ⊘Go ||Links <sup>>></sup> Liste der moeglichen Border (Browser abhaengig) Beispiel : groove Border; 5px thick 10px thick red green yellow blue Werte**Done**  $\Box$  My Computer **rgb**

 $|C\rangle$ Joller\UnterrichtsUnterlagen\EnterpriseComputing\XMLTeil\XMLStepByStep\PowerPoint\Sk...  $\Box$ 

- **Vordefinierte Werte (red, ...)**
- •Falls Sie pro Seite unterschiedliche Farben wollen, geben Sie einfach mehrere Farben an (oben, rechts, unten, links)
	- TITLE {border-color:red green yellow blue}

- $\bullet$ Rahmeneigenschaften
	- padding (Leerraum)
		- **padding**
			- TITLE {padding:3em} **/\* Leerraum \*/**
		- Typen
			- **padding-top**
			- **padding-right**
			- **padding-bottom**
			- **padding-left**
		- $\bullet$  Werte
			- **absolut**
			- **relativ**
			- **In Prozent**

- $\bullet$ Rahmeneigenschaften
	- height, width Grösseneigenschaften
		- $\bullet$  Werte
			- **absolut**
			- **relativ**
			- **In Prozent der Höhe und Breite des übergeordneten Elements**
			- **auto**
				- » Der Browser passt width und height der aktuellen Textgrösse an.

- $\bullet$ Rahmeneigenschaften
	- float, clear Positionseigenschaften
		- •Sie können damit Blöcke (Text, Bilder) relativ zum nachfolgenden Element positionieren
		- $\bullet$  B eis pie l
			- Sie möchten einen Kurztext am Rande eines Textes anbringen
			- Sie möchten ein Bild so einfügen, dass der Text darum herum läuft
		- • Werte
			- **left**
			- **right**
			- **none** (Standard)

- $\bullet$ Rahmeneigenschaften
	-

NOTE

```
{border-style:solid;
border-width:1px;
text-align:center;
```
width:1in;

height:1in;

**float:left}**

**float**, clear Positionseigenschaften

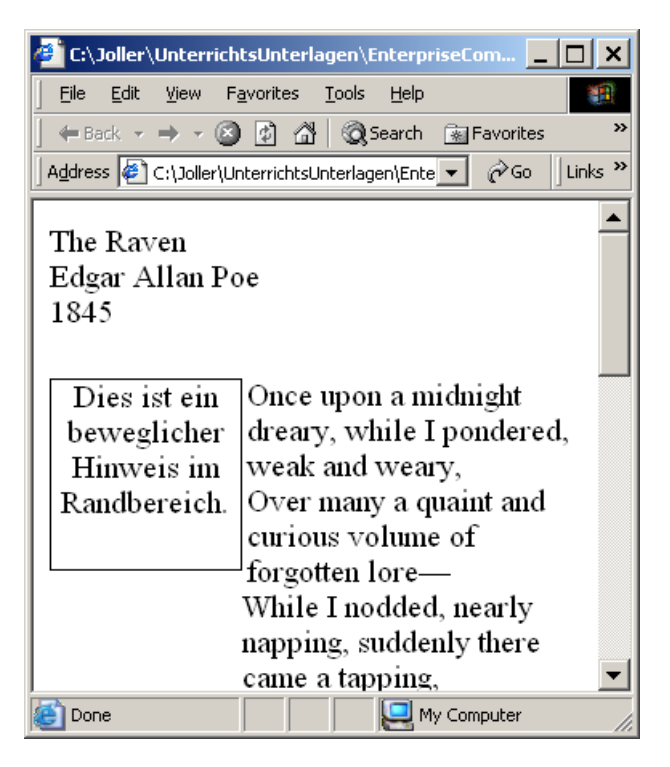

- •Rahmeneigenschaften
	- **float**, clear Positionseigenschaften

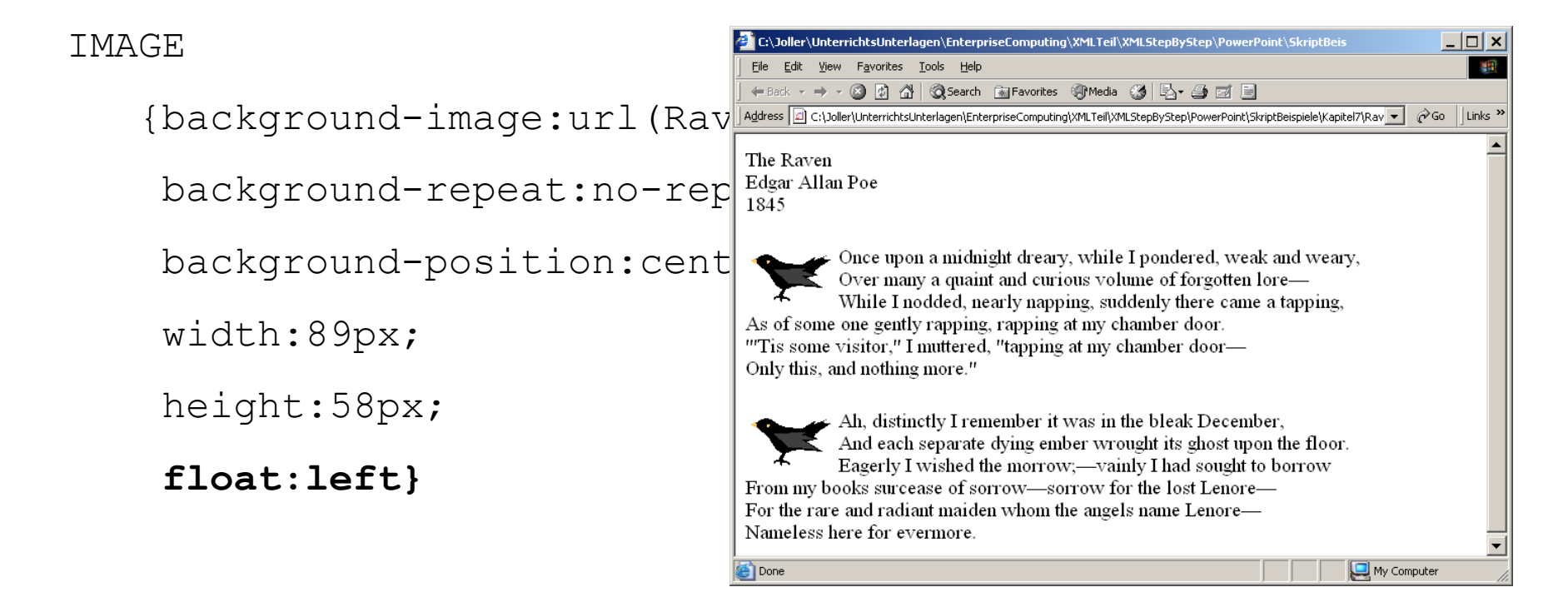
- $\bullet$ Rahmeneigenschaften
	- float, **clear** Positionseigenschaften
		- •Sie können damit die Positionierung der Blöcke (Text, Bilder) relativ zum nachfolgenden Element selektiv aufheben
		- • B eis pie l
			- –Falls ein Bild neben dem Text angezeigt werden soll, wird das Element eine CSS Anweisung **float:left** aufweisen.
			- –Mit der CSS Anweisung **clear:left** kann das nachfolgende Element diese Anweisung aufheben, Das Bild würde dann einfach oberhalb, nicht neben dem Text erscheinen.

- $\bullet$ Rahmeneigenschaften
	- float, **clear** Positionseigenschaften
		- $\bullet$ Mögliche Werte
			- **left**
				- » Die Anweisung float:left wird aufgehoben
			- **right**
				- » Die Anweisung float:right wird aufgehoben
			- **both**
				- » Die Anweisung float:left und float:right wird aufgehoben
			- **none** (Std)
				- » Die Anweisung float wird beachtet

- •Rahmeneigenschaften
	- – float, **clear** Positionseigenschaften
		- $\bullet$ B eis piel

– /\* Dateiname: Raven02Clear.css \*/ POEM ${font-size:} 12pt$ POEM, TITLE, AUTHOR, DATE, IMAGE, STANZA, VERSE {displa y:block} DATE, STANZA {margin-bottom:.25in} IMAGE{background-image:url(Raven.bmp); background-repeat:no-repeat; background-position:center; width:89px; height:58px; float:left} **STANZA {clear:left}**

•Rahmeneigenschaften

### float, **clear** PositionseigenschaftenC\Joller\UnterrichtsUnterlagen\EnterpriseComputing\XMLTeil\XMLStepByStep\Powe... C:\Joller\UnterrichtsUnterlagen\EnterpriseComputing\XMLTeil\XMLStepByStep\PowerPoint\SkriptB... \_ \_ \_ \_ X

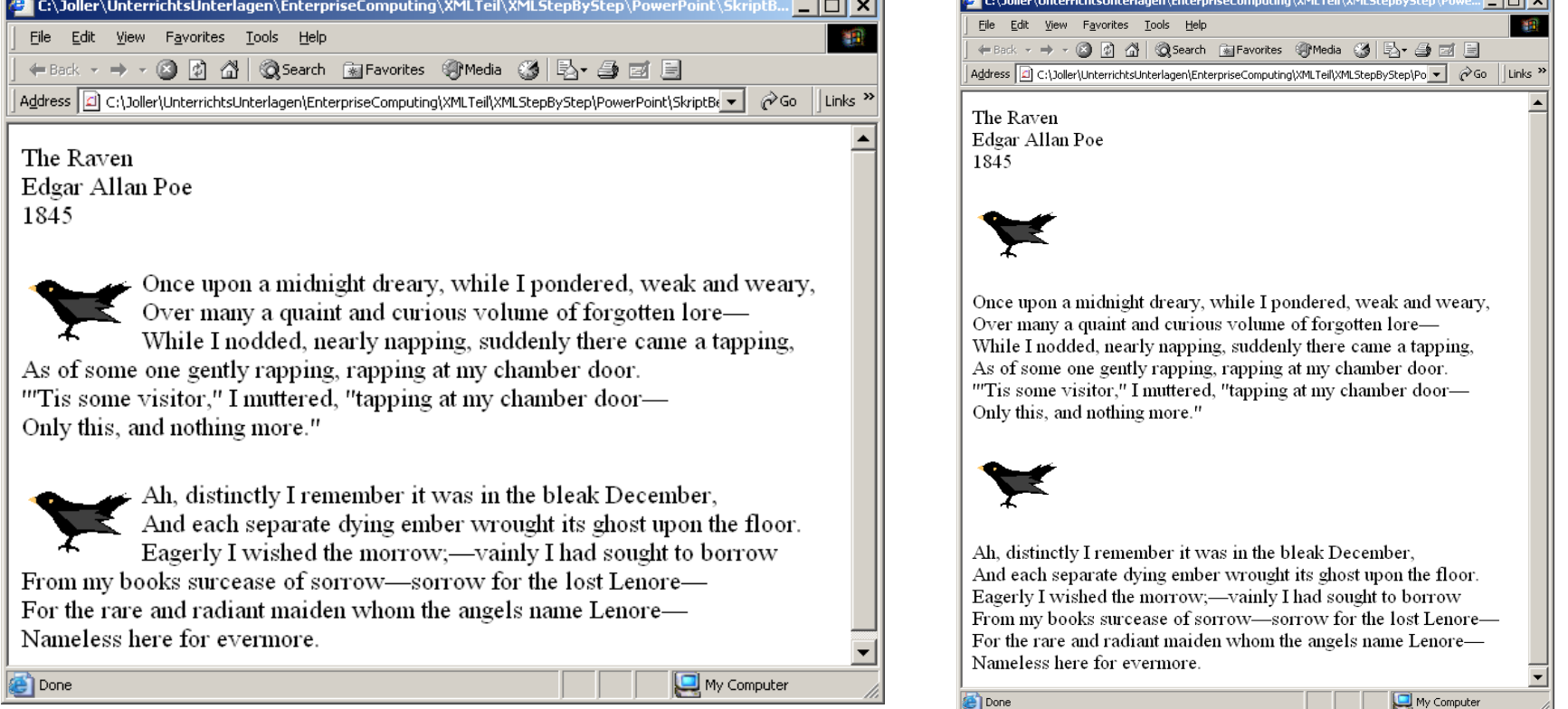

- •Motivation
	- In komplexen Projekt en kann es vorkommen, dass mehrere Entwickler ähnliche oder gleiche Elementnamen verwenden.
	- Um Konflikte zu vermeiden, führte W3C das Konzept des Namensraumes ein.
		- • Ein Namensraum wird mittels einer Deklaration definiert
			- – **<my-namespace M Y-E L E M ENT xmlns:mynamespace="http://www.meinSpace.com/" >**
		- • Elemente eines Namensraumes werden qualifiziert angesprochen
			- **my-namespace:MY-E L E M ENT**
			- **MY-ELEMENT /\* unterschiedliches Element \*/**
		- • **Die URL muss nicht real existieren, da sie nur der eindeutigen Klassifizierung dient**

- $\bullet$ Spezielle Namensräume
	- Der Internet Explorer erkennt einen speziellen HTML Namensraum
		- • **<html:***HTML-Tagname* **xmlns:html="http:// www.w3c.org/TR/REC-html40/ ">**
	- Damit lassen sich (für MS IE) die HTML Tags einbinden
		- $\bullet$  B eis pie l
			- <html:IMG xmlns:html=,,http://www.w3c.org/TR/REChtml40/" SRC=,,einBild.bmp"/> /\*leeres XML- Element \*/

- $\bullet$ Spezielle Namensräume
	- B eis pie l
		- $\langle ? \rangle$ xml version="1.0"?> <!-- Dateiname: Raven03.XML --><?xml-stylesheet type="text/css" href="Raven.css"?>  $<$ POEM $>$ **<html:IMG xmlns:html='http://www.w3c.org/TR/REC-html40/' SRC='Raven.bmp' ALIGN='LEFT' /> /\* IMG=Bild Tag\*/** <TITLE>The Raven</TITLE>**<html:A xmlns:html='http://www.w3c.org/TR/REC-html40/' HREF='http://www.edgar.com'>** Edgar Allan Poe  $\langle$ html $\cdot$ A $>$ <DATE>1845</DATE> /\* HR : generiert eine Trennlinie \*/ **<html:HR xmlns:html='http://www.w3c.org/TR/REC-html40/' />**  $\langle$ STANZA>  $\langle$ VERSE>... $\langle$ VERSE>... $\langle$ STANZA> **<html:HR xmlns:html='http://www.w3c.org/TR/REC-html40/' />** <STANZA> <VERSE>...</VERSE>..</STANZA> $<$ /POEM>

- •Spezielle Namensräume
	- Beispiel

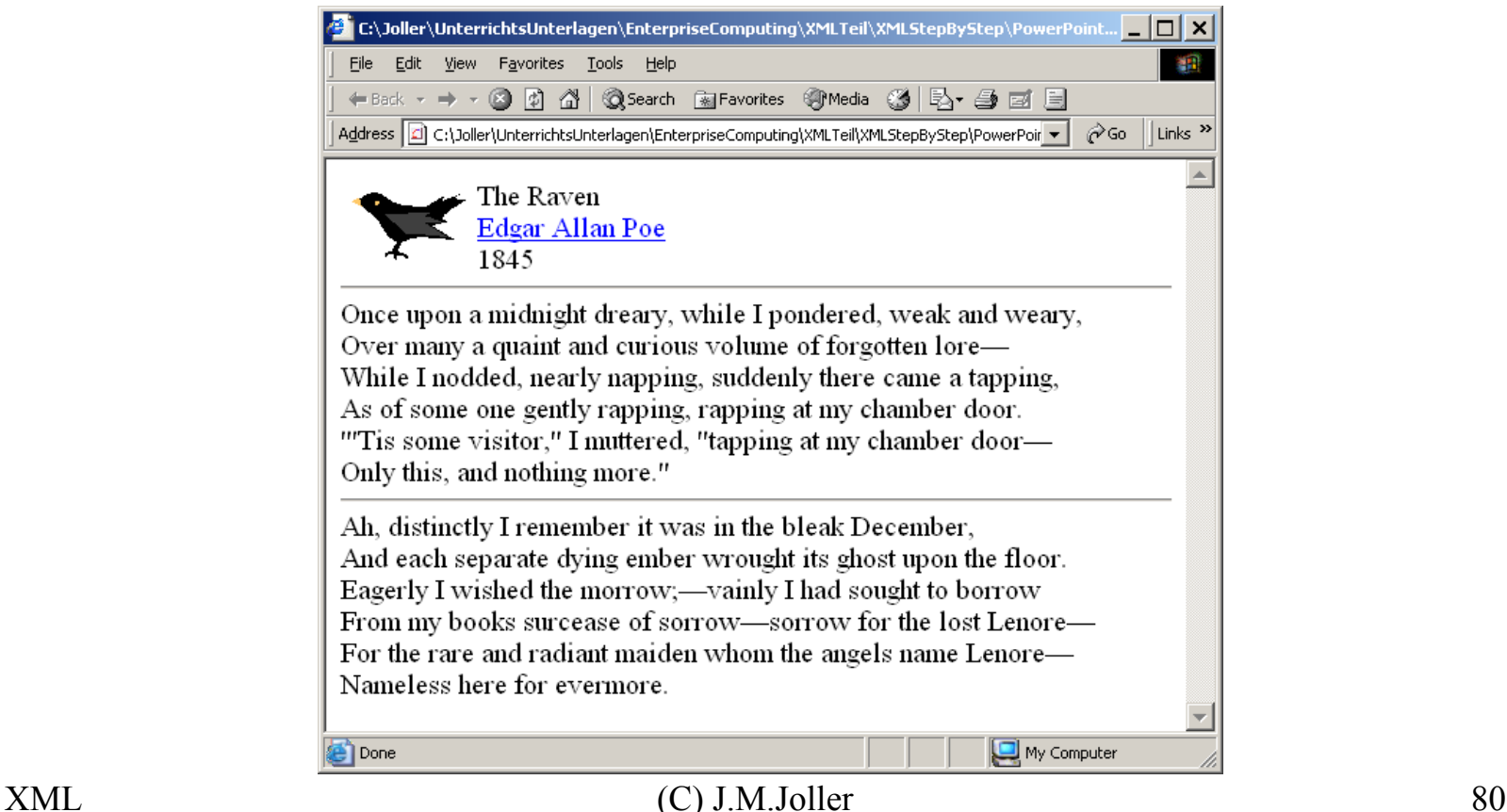

XML-Dokumente Im Internet DarstellenXML-Dokumente Mithilfe Von CSS-Stylesheets Anzeigen Vollständiges Beispiel

- Das folgende Beispiel fasst nochmals alles zusammen und zeigt einige brauchbare Features der CSS- XML Bindung
	- Vorgehen
		- Dokument erstellen
		- Stylesheet anlegen

# XML-Dokumente Im Internet DarstellenXML-Dokumente Mithilfe Von CSS-Stylesheets Anzeigen Vollständiges Beispiel – Dokument Erstellen

 $\leq$ ?xml version="1.0"?>

<!-- Dateiname: Raven04.xml -->

<?xml-stylesheet type="text/ css" href="Raven04.css"?>

<POEM>

<TITLE>The Raven</TITLE>

 $<$ AUTHOR $>$ 

Edgar Allan Poe

<AUTHOR-BIO>Edgar Allan Poe was an American writer who lived from 1809 to 1849.</AUTHOR-BIO>  $<$ /AUTHOR>

 $<$ DATE>1845 $<$ /DATE>

 $<$ IMAGE $>$ 

 $<$ STANZA $>$ 

<VERSE>Once upon a midnight dreary, whil e I pondered, weak and weary,</VERSE>

 $\leq$ VERSE>Over many a quaint and curious volume of forgotten lore— $\leq$ /VERSE>

<VERSE>Whil e I nodded, nearly napping, suddenly there came a tapping,</VERSE>

<VERSE>As of som e one gently rapping, rapping at my cha mber door. </VERSE>

<VERSE>"Tis some visitor," I muttered, "tapping at my chamber door&#8212;</VERSE>

<LASTVERSE>Only this, and nothing more."</LASTVERSE>

 $<$ /STANZA $>$ 

 $<$ IMAGE $>$ 

 $<$ STANZA $>$ ...

</POEM>

## $\mathcal{X}(\mathbf{C})$  J.M.Joller 82

# XML-Dokumente Im Internet DarstellenXML-Dokumente Mithilfe Von CSS-Stylesheets Anzeigen Vollständiges Beispiel – Styl esheet Anlegen

/\* Dateiname: Raven04.css \*/

#### POEM

{fo nt-size:12pt; width:5.5in; paddi n g:1em; border-width:1p x; backgrou n d-color:rgb(225,225,225)}

#### POEM, TITLE, AUTHOR, DATE, STANZ A {display:block; margin-bottom:1em}

AUTHOR-BIO{display:none}

TITLE, AUTHOR, DATE {fo nt-family:Arial,sans-serif; text-align:center}

**DATE** {font-style:italic}

#### TITLE

{fo nt-size:16pt; font-weight:bold; letter-spacing:.25em}

#### IMAGE

{background-i mage:url(RavShade. b mp); background-repeat:no-repeat; background-position:cent er; width:89px; height:58px; float:left}

## STANZA{color:navy; line-height:1.25em}

VERSE{display:block}

LASTVERSE{display:block; text-align:right}

# XML-Dokumente Im Internet Darstellen XML-Dokumente Mithilfe Von CSS-Stylesheets Anzeigen Vollständiges Beispiel – Anzeige

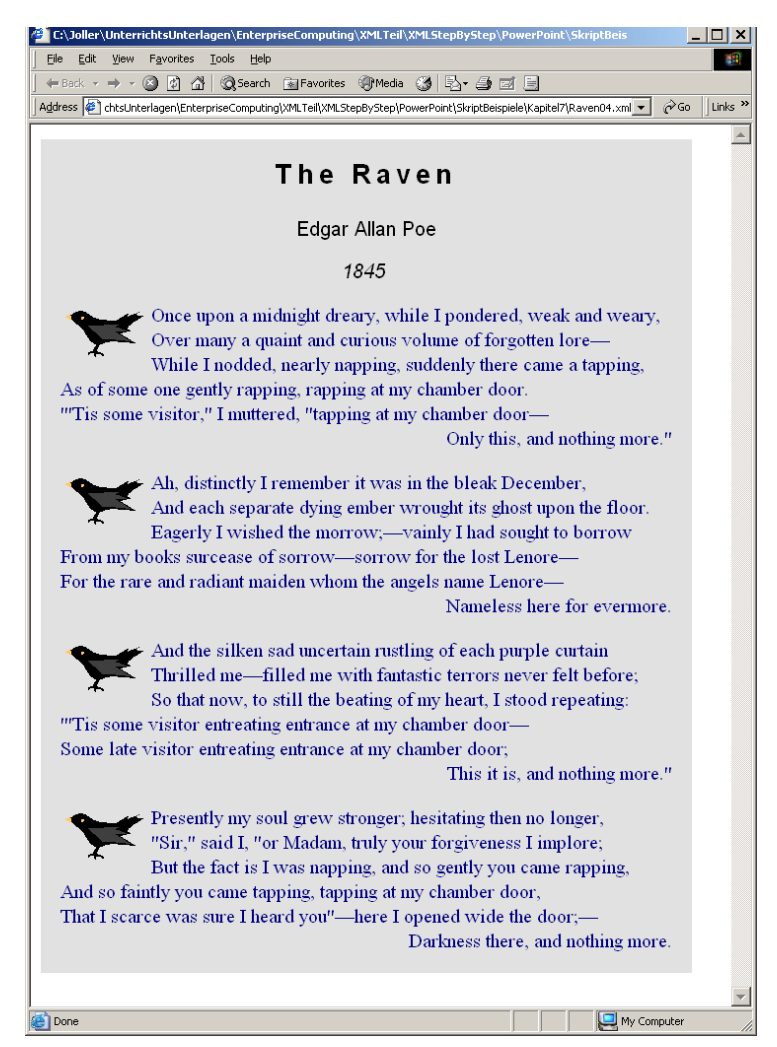